# Konfigurationsbeispiel für ASA VPN mit sich überschneidenden Szenarien  $\overline{\phantom{a}}$

# Inhalt

**Einführung Voraussetzungen** Anforderungen Verwendete Komponenten Hintergrundinformationen Übersetzung auf beiden VPN-Endpunkten ASA 1 Erstellen Sie die erforderlichen Objekte für die verwendeten Subnetze. Konfigurieren der NAT-Anweisung Konfigurieren der Krypto-ACL mit den übersetzten Subnetzen Relevante Verschlüsselungskonfiguration ASA 2 Erstellen Sie die erforderlichen Objekte für die verwendeten Subnetze. Konfigurieren der NAT-Anweisung Konfigurieren der Krypto-ACL mit den übersetzten Subnetzen Relevante Verschlüsselungskonfiguration Überprüfen ASA 1 ASA 2 Hub-and-Spoke-Topologie mit sich überschneidenden Spokes ASA1 Erstellen Sie die erforderlichen Objekte für die verwendeten Subnetze. Erstellen Sie manuelle Anweisungen für die Übersetzung: Konfigurieren der Krypto-ACL mit den übersetzten Subnetzen Relevante Verschlüsselungskonfiguration ASA2 (SPOKE1) Konfigurieren Sie die Krypto-ACL, die zum übersetzten Subnetz führt (10.20.20.0 /24). Relevante Verschlüsselungskonfiguration R1 (SPOKE2) Konfigurieren Sie die Krypto-ACL, die zum übersetzten Subnetz führt (10.30.30.0 /24). Relevante Verschlüsselungskonfiguration Überprüfen ASA 1 ASA2 (SPOKE1) R1 (SPOKE2) Fehlerbehebung Sicherheitszuordnungen löschen NAT-Konfiguration überprüfen

# Einführung

Dieses Dokument beschreibt die Schritte zur Übersetzung des VPN-Datenverkehrs, der über einen LAN-to-LAN (L2L)-IPsec-Tunnel zwischen zwei Adaptive Security Appliances (ASA) in sich überschneidenden Szenarien verläuft, sowie zur Port Address Translation (PAT) für den Internetdatenverkehr.

# Voraussetzungen

## Anforderungen

Stellen Sie sicher, dass Sie die Cisco Adaptive Security Appliance mit IP-Adressen an den Schnittstellen konfiguriert haben und über eine grundlegende Konnektivität verfügen, bevor Sie mit diesem Konfigurationsbeispiel fortfahren.

## Verwendete Komponenten

Die Informationen in diesem Dokument basieren auf dieser Softwareversion:

• Cisco Adaptive Security Appliance Software Version 8.3 und höher

Die Informationen in diesem Dokument wurden von den Geräten in einer bestimmten Laborumgebung erstellt. Alle in diesem Dokument verwendeten Geräte haben mit einer leeren (Standard-)Konfiguration begonnen. Wenn Ihr Netzwerk in Betrieb ist, stellen Sie sicher, dass Sie die potenziellen Auswirkungen eines Befehls verstehen.

# Hintergrundinformationen

Jedes Gerät verfügt über ein privates, geschütztes Netzwerk. Bei sich überschneidenden Szenarien erfolgt die Kommunikation über das VPN nie, weil die Pakete das lokale Subnetz nie verlassen, da der Datenverkehr an eine IP-Adresse desselben Subnetzes gesendet wird. Dies kann mit Network Address Translation (NAT) abgeschlossen werden, wie in den folgenden Abschnitten erläutert.

# Übersetzung auf beiden VPN-Endpunkten

Wenn sich die VPN-geschützten Netzwerke überschneiden und die Konfiguration auf beiden Endpunkten geändert werden kann; NAT kann verwendet werden, um das lokale Netzwerk in ein anderes Subnetz zu übersetzen, wenn es zum remote übersetzten Subnetz wechselt.

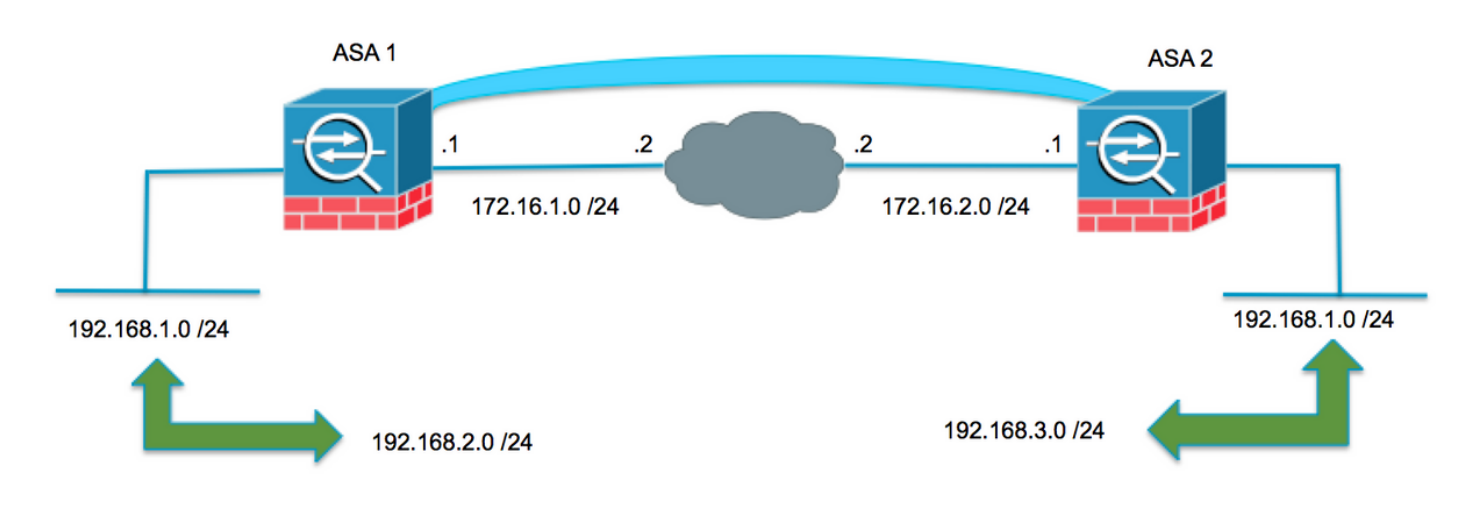

## ASA 1

Erstellen Sie die erforderlichen Objekte für die verwendeten Subnetze.

```
object network LOCAL
 subnet 192.168.1.0 255.255.255.0
object network XLATED-LOCAL
  subnet 192.168.2.0 255.255.255.0
object network XLATED-REMOTE
  subnet 192.168.3.0 255.255.255.0
Konfigurieren der NAT-Anweisung
```
Erstellen Sie eine manuelle Anweisung, um das lokale Netzwerk nur dann in ein anderes Subnetz zu übersetzen, wenn Sie zum Remote-Subnetz gehen (auch übersetzt).

```
nat (inside,outside) source static LOCAL XLATED-LOCAL destination static XLATED-REMOTE XLATED-
REMOTE
```
### Konfigurieren der Krypto-ACL mit den übersetzten Subnetzen

access-list VPN-TRAFFIC extended permit ip object XLATED-LOCAL object XLATED-REMOTE Rele Relevante Verschlüsselungskonfiguration

```
crypto ikev1 enable outside
crypto ikev1 policy 1
 authentication pre-share
 encryption aes-256
 hash sha
 group 2
 lifetime 86400
crypto ipsec ikev1 transform-set AES256-SHA esp-aes-256 esp-sha-hmac
crypto ipsec security-association pmtu-aging infinite
crypto map MYMAP 10 match address VPN-TRAFFIC
crypto map MYMAP 10 set peer 172.16.2.1
crypto map MYMAP 10 set ikev1 transform-set AES256-SHA
crypto map MYMAP interface outside
```
tunnel-group 172.16.2.1 type ipsec-l2l tunnel-group 172.16.2.1 ipsec-attributes ikev1 pre-shared-key secure\_PSK

## ASA 2

Erstellen Sie die erforderlichen Objekte für die verwendeten Subnetze.

object network LOCAL subnet 192.168.1.0 255.255.255.0 object network XLATED-LOCAL subnet 192.168.3.0 255.255.255.0 object network XLATED-REMOTE subnet 192.168.2.0 255.255.255.0

#### Konfigurieren der NAT-Anweisung

Erstellen Sie eine manuelle Anweisung, um das lokale Netzwerk nur dann in ein anderes Subnetz zu übersetzen, wenn Sie zum Remote-Subnetz gehen (auch übersetzt).

nat (inside,outside) source static LOCAL XLATED-LOCAL destination static XLATED-REMOTE XLATED-REMOTE

#### Konfigurieren der Krypto-ACL mit den übersetzten Subnetzen

access-list VPN-TRAFFIC extended permit ip object XLATED-LOCAL object XLATED-REMOTE Rele Relevante Verschlüsselungskonfiguration

```
crypto ikev1 enable outside
crypto ikev1 policy 1
 authentication pre-share
 encryption aes-256
 hash sha
 group 2
 lifetime 86400
crypto ipsec ikev1 transform-set AES256-SHA esp-aes-256 esp-sha-hmac
crypto ipsec security-association pmtu-aging infinite
crypto map MYMAP 10 match address VPN-TRAFFIC
crypto map MYMAP 10 set peer 172.16.1.1
crypto map MYMAP 10 set ikev1 transform-set AES256-SHA
crypto map MYMAP interface outside
tunnel-group 172.16.1.1 type ipsec-l2l
tunnel-group 172.16.1.1 ipsec-attributes
 ikev1 pre-shared-key secure_PSK
```
## Überprüfen

In diesem Abschnitt überprüfen Sie, ob Ihre Konfiguration ordnungsgemäß funktioniert.

### ASA 1

ASA1(config)# sh cry isa sa IKEv1 SAs: Active SA: 1 Rekey SA: 0 (A tunnel will report 1 Active and 1 Rekey SA during rekey) Total IKE SA: 1 1 IKE Peer: 172.16.2.1 Type : L2L Role : initiator Rekey : no State : MM\_ACTIVE There are no IKEv2 SAs ASA1(config)# show crypto ipsec sa interface: outside Crypto map tag: MYMAP, seq num: 10, local addr: 172.16.1.1 access-list VPN-TRAFFIC extended permit ip 192.168.2.0 255.255.255.0 192.168.3.0 255.255.255.0 local ident (addr/mask/prot/port): (192.168.2.0/255.255.255.0/0/0) remote ident (addr/mask/prot/port): (192.168.3.0/255.255.255.0/0/0) current\_peer: 172.16.2.1 #pkts encaps: 9, #pkts encrypt: 9, #pkts digest: 9 #pkts decaps: 9, #pkts decrypt: 9, #pkts verify: 9 #pkts compressed: 0, #pkts decompressed: 0 #pkts not compressed: 9, #pkts comp failed: 0, #pkts decomp failed: 0 #pre-frag successes: 0, #pre-frag failures: 0, #fragments created: 0 #PMTUs sent: 0, #PMTUs rcvd: 0, #decapsulated frgs needing reassembly: 0 #TFC rcvd: 0, #TFC sent: 0 #Valid ICMP Errors rcvd: 0, #Invalid ICMP Errors rcvd: 0 #send errors: 0, #recv errors: 0 local crypto endpt.: 172.16.1.1/0, remote crypto endpt.: 172.16.2.1/0 path mtu 1500, ipsec overhead 74(44), media mtu 1500 PMTU time remaining (sec): 0, DF policy: copy-df ICMP error validation: disabled, TFC packets: disabled current outbound spi: F90C149A current inbound spi : 6CE656C7 inbound esp sas: spi: 0x6CE656C7 (1827034823) transform: esp-aes-256 esp-sha-hmac no compression in use settings = ${L2L, Tunnel, IKEv1, }$  slot: 0, conn\_id: 16384, crypto-map: MYMAP sa timing: remaining key lifetime (kB/sec): (3914999/28768) IV size: 16 bytes replay detection support: Y Anti replay bitmap: 0x00000000 0x000003FF outbound esp sas: spi: 0xF90C149A (4178318490) transform: esp-aes-256 esp-sha-hmac no compression in use settings  $=\{L2L, Tunnel, IKEv1, \}$  slot: 0, conn\_id: 16384, crypto-map: MYMAP sa timing: remaining key lifetime (kB/sec): (3914999/28768) IV size: 16 bytes replay detection support: Y Anti replay bitmap: 0x00000000 0x00000001

### ASA 2

ASA2(config)# show crypto isa sa IKEv1 SAs: Active SA: 1 Rekey SA: 0 (A tunnel will report 1 Active and 1 Rekey SA during rekey) Total IKE SA: 1 1 IKE Peer: 172.16.1.1 Type : L2L Role : responder Rekey : no State : MM\_ACTIVE There are no IKEv2 SAs ASA2(config)# show crypto ipsec sa interface: outside Crypto map tag: MYMAP, seq num: 10, local addr: 172.16.2.1 access-list VPN-TRAFFIC extended permit ip 192.168.3.0 255.255.255.0 192.168.2.0 255.255.255.0 local ident (addr/mask/prot/port): (192.168.3.0/255.255.255.0/0/0) remote ident (addr/mask/prot/port): (192.168.2.0/255.255.255.0/0/0) current\_peer: 172.16.1.1 #pkts encaps: 9, #pkts encrypt: 9, #pkts digest: 9 #pkts decaps: 9, #pkts decrypt: 9, #pkts verify: 9 #pkts compressed: 0, #pkts decompressed: 0 #pkts not compressed: 9, #pkts comp failed: 0, #pkts decomp failed: 0 #pre-frag successes: 0, #pre-frag failures: 0, #fragments created: 0 #PMTUs sent: 0, #PMTUs rcvd: 0, #decapsulated frgs needing reassembly: 0 #TFC rcvd: 0, #TFC sent: 0 #Valid ICMP Errors rcvd: 0, #Invalid ICMP Errors rcvd: 0 #send errors: 0, #recv errors: 0 local crypto endpt.: 172.16.2.1/0, remote crypto endpt.: 172.16.1.1/0 path mtu 1500, ipsec overhead 74(44), media mtu 1500 PMTU time remaining (sec): 0, DF policy: copy-df ICMP error validation: disabled, TFC packets: disabled current outbound spi: 6CE656C7 current inbound spi : F90C149A inbound esp sas: spi: 0xF90C149A (4178318490) transform: esp-aes-256 esp-sha-hmac no compression in use settings = ${L2L, Tunnel, IKEv1, }$  slot: 0, conn\_id: 12288, crypto-map: MYMAP sa timing: remaining key lifetime (kB/sec): (4373999/28684) IV size: 16 bytes replay detection support: Y Anti replay bitmap: 0x00000000 0x000003FF outbound esp sas: spi: 0x6CE656C7 (1827034823) transform: esp-aes-256 esp-sha-hmac no compression in use settings = ${L2L, Tunnel, IKEv1, }$  slot: 0, conn\_id: 12288, crypto-map: MYMAP sa timing: remaining key lifetime (kB/sec): (4373999/28683) IV size: 16 bytes replay detection support: Y

# Hub-and-Spoke-Topologie mit sich überschneidenden Spokes

In der folgenden Topologie haben beide Stationen dasselbe Subnetz, das über den IPsec-Tunnel zum Hub geschützt werden muss. Um die Verwaltung an den Stationen zu erleichtern, wird die NAT-Konfiguration nur auf dem Hub ausgeführt, um das Problem zu umgehen.

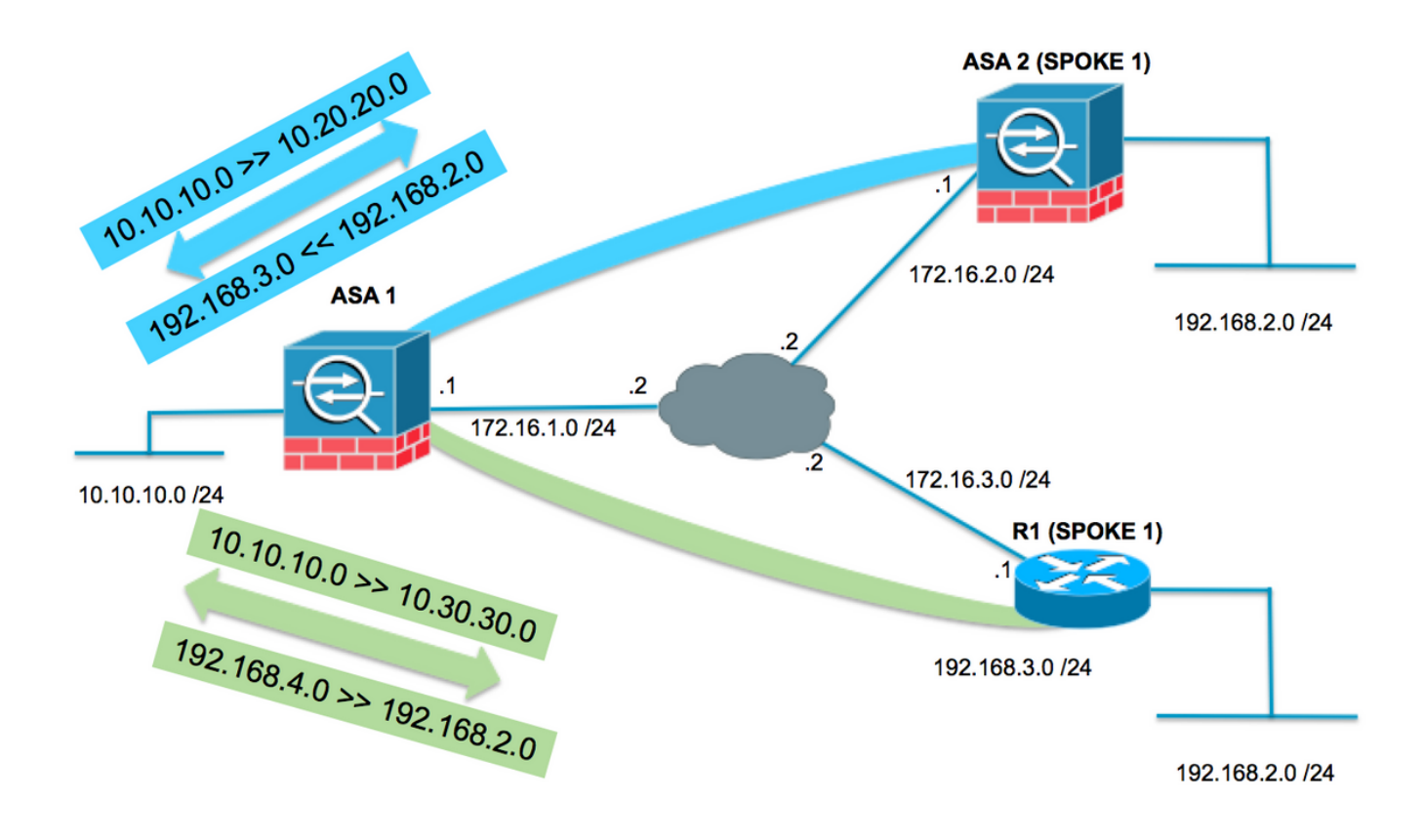

## ASA1

### Erstellen Sie die erforderlichen Objekte für die verwendeten Subnetze.

```
object network LOCAL
  subnet 10.10.10.0 255.255.255.0
object network SPOKES-NETWORK
 subnet 192.168.2.0 255.255.255.0
object network LOCAL-XLATE-TO-SPOKE1
 subnet 10.20.20.0 255.255.255.0
object network LOCAL-XLATE-TO-SPOKE2
 subnet 10.30.30.0 255.255.255.0
object network REMOTE-XLATE-SPOKE1
 subnet 192.168.3.0 255.255.255.0
object network REMOTE-XLATE-SPOKE2
  subnet 192.168.4.0 255.255.255.0
```
### Erstellen Sie manuelle Anweisungen für die Übersetzung:

- Das lokale Netzwerk 10.10.10.0 /24 bis 10.20.20.0 /24 beim Wechseln zum SPOKE1 (192.168.2.0 /24).
- Das SPOKE1-Netzwerk 192.168.2.0 /24 bis 192.168.3.0 /24, wenn es auf 10.20.20.0 /24 kommt.
- Das lokale Netzwerk 10.10.10.0 /24 bis 10.30.30.0 /24 beim Wechseln zum SPOKE3 (192.168.2.0 /24).
- Das SPOKE2-Netzwerk 192.168.2.0 /24 bis 192.168.4.0 /24, wenn es auf 10.30.30.0 /24 kommt.

nat (inside,outside) source static LOCAL LOCAL-XLATE-SPOKE1 destination static REMOTE-XLATE-SPOKE1 SPOKES-NETWORK nat (inside,outside) source static LOCAL LOCAL-XLATE-SPOKE2 destination static REMOTE-XLATE-SPOKE2 SPOKES-NETWORK

#### Konfigurieren der Krypto-ACL mit den übersetzten Subnetzen

access-list VPN-to-SPOKE1 extended permit ip object LOCAL-XLATE-SPOKE1 object SPOKES-NETWORKS access-list VPN-to-SPOKE2 extended permit ip object LOCAL-XLATE-SPOKE2 object SPOKES-NETWORKS Relevante Verschlüsselungskonfiguration

```
crypto ikev1 enable outside
crypto ikev1 policy 1
 authentication pre-share
 encryption aes-256
 hash sha
 group 2
 lifetime 86400
crypto ipsec ikev1 transform-set AES256-SHA esp-aes-256 esp-sha-hmac
crypto ipsec security-association pmtu-aging infinite
crypto map MYMAP 10 match address VPN-to-SPOKE1
crypto map MYMAP 10 set peer 172.16.2.1
crypto map MYMAP 10 set ikev1 transform-set AES256-SHA
crypto map MYMAP 20 match address VPN-to-SPOKE2
crypto map MYMAP 20 set peer 172.16.3.1
crypto map MYMAP 20 set ikev1 transform-set AES256-SHA
crypto map MYMAP interface outside
tunnel-group 172.16.2.1 type ipsec-l2l
tunnel-group 172.16.2.1 ipsec-attributes
 ikev1 pre-shared-key secure_PSK
```
## ASA2 (SPOKE1)

tunnel-group 172.16.3.1 type ipsec-l2l tunnel-group 172.16.3.1 ipsec-attributes

ikev1 pre-shared-key secure\_PSK

Konfigurieren Sie die Krypto-ACL, die zum übersetzten Subnetz führt (10.20.20.0 /24).

access-list VPN-TRAFFIC extended permit ip 192.168.2.0 255.255.255.0 10.20.20.0 255.255.255.0 Relevante Verschlüsselungskonfiguration

```
crypto ikev1 enable outside
crypto ikev1 policy 1
 authentication pre-share
 encryption aes-256
 hash sha
 group 2
 lifetime 86400
crypto ipsec ikev1 transform-set esp-aes-256 esp-sha-hmac
crypto ipsec security-association pmtu-aging infinite
crypto map MYMAP 10 match address VPN-TRAFFIC
crypto map MYMAP 10 set peer 172.16.1.1
crypto map MYMAP 10 set ikev1 transform-set AES256-SHA
crypto map MYMAP interface outside
tunnel-group 172.16.1.1 type ipsec-l2l
tunnel-group 172.16.1.1 ipsec-attributes
 ikev1 pre-shared-key secure_PSK
```
### R1 (SPOKE2)

Konfigurieren Sie die Krypto-ACL, die zum übersetzten Subnetz führt (10.30.30.0 /24).

ip access-list extended VPN-TRAFFIC permit ip 192.168.2.0 0.0.0.255 10.30.30.0 0.0.0.255

#### Relevante Verschlüsselungskonfiguration

```
crypto isakmp policy 1
 encr aes 256
 authentication pre-share
 group 2
crypto isakmp key secure_PSK address 172.16.1.1
crypto ipsec transform-set AES256-SHA esp-aes 256 esp-sha-hmac
 mode tunnel
crypto map MYMAP 10 ipsec-isakmp
 set peer 172.16.1.1
 set transform-set AES256-SHA
 match address VPN-TRAFFIC
interface GigabitEthernet0/1
 ip address 172.16.3.1 255.255.255.0
 duplex auto
 speed auto
```
## Überprüfen

 media-type rj45 crypto map MYMAP

### ASA 1

ASA1(config)# show crypto isakmp sa

IKEv1 SAs:

Active SA: 2

 Rekey SA: 0 (A tunnel will report 1 Active and 1 Rekey SA during rekey) Total IKE SA: 2 1 IKE Peer: 172.16.3.1 Type : L2L Role : responder Rekey : no State : MM\_ACTIVE 2 IKE Peer: 172.16.2.1 Type : L2L Role : responder Rekey : no State : MM\_ACTIVE There are no IKEv2 SAs ASA1(config)# show crypto ipsec sa interface: outside Crypto map tag: MYMAP, seq num: 10, local addr: 172.16.1.1 access-list VPN-to-SPOKE1 extended permit ip 10.20.20.0 255.255.255.0 192.168.2.0 255.255.255.0 local ident (addr/mask/prot/port): (10.20.20.0/255.255.255.0/0/0) remote ident (addr/mask/prot/port): (192.168.2.0/255.255.255.0/0/0) current\_peer: 172.16.2.1 #pkts encaps: 10, #pkts encrypt: 9, #pkts digest: 10 #pkts decaps: 10, #pkts decrypt: 9, #pkts verify: 10 #pkts compressed: 0, #pkts decompressed: 0 #pkts not compressed: 9, #pkts comp failed: 0, #pkts decomp failed: 0 #pre-frag successes: 0, #pre-frag failures: 0, #fragments created: 0 #PMTUs sent: 0, #PMTUs rcvd: 0, #decapsulated frgs needing reassembly: 0 #TFC rcvd: 0, #TFC sent: 0 #Valid ICMP Errors rcvd: 0, #Invalid ICMP Errors rcvd: 0 #send errors: 0, #recv errors: 0 local crypto endpt.: 172.16.1.1/0, remote crypto endpt.: 172.16.2.1/0 path mtu 1500, ipsec overhead 74(44), media mtu 1500 PMTU time remaining (sec): 0, DF policy: copy-df ICMP error validation: disabled, TFC packets: disabled current outbound spi: 79384296 current inbound spi : 2189BF7A inbound esp sas: spi: 0x2189BF7A (562675578) transform: esp-aes-256 esp-sha-hmac no compression in use settings = ${L2L, Tunnel, IKEv1, }$ slot: 0, conn id: 12288, crypto-map: MYMAP sa timing: remaining key lifetime (kB/sec): (3914999/28618) IV size: 16 bytes replay detection support: Y Anti replay bitmap: 0x00000000 0x000003FF outbound esp sas: spi: 0x79384296 (2033730198) transform: esp-aes-256 esp-sha-hmac no compression in use settings = ${L2L, Tunnel, IKEv1, }$  slot: 0, conn\_id: 12288, crypto-map: MYMAP sa timing: remaining key lifetime (kB/sec): (3914999/28618) IV size: 16 bytes replay detection support: Y Anti replay bitmap: 0x00000000 0x00000001

Crypto map tag: MYMAP, seq num: 20, local addr: 172.16.1.1

```
 access-list VPN-to-SPOKE2 extended permit ip 10.30.30.0 255.255.255.0 192.168.2.0
255.255.255.0
      local ident (addr/mask/prot/port): (10.30.30.0/255.255.255.0/0/0)
       remote ident (addr/mask/prot/port): (192.168.2.0/255.255.255.0/0/0)
       current_peer: 172.16.3.1
       #pkts encaps: 10, #pkts encrypt: 10, #pkts digest: 10
       #pkts decaps: 10, #pkts decrypt: 10, #pkts verify: 10
       #pkts compressed: 0, #pkts decompressed: 0
       #pkts not compressed: 4, #pkts comp failed: 0, #pkts decomp failed: 0
       #pre-frag successes: 0, #pre-frag failures: 0, #fragments created: 0
       #PMTUs sent: 0, #PMTUs rcvd: 0, #decapsulated frgs needing reassembly: 0
       #TFC rcvd: 0, #TFC sent: 0
       #Valid ICMP Errors rcvd: 0, #Invalid ICMP Errors rcvd: 0
       #send errors: 0, #recv errors: 0
       local crypto endpt.: 172.16.1.1/0, remote crypto endpt.: 172.16.3.1/0
       path mtu 1500, ipsec overhead 74(44), media mtu 1500
       PMTU time remaining (sec): 0, DF policy: copy-df
       ICMP error validation: disabled, TFC packets: disabled
       current outbound spi: 65FDF4F5
       current inbound spi : 05B7155D
     inbound esp sas:
       spi: 0x05B7155D (95884637)
          transform: esp-aes-256 esp-sha-hmac no compression
         in use settings ={L2L, Tunnel, IKEv1, } slot: 0, conn_id: 8192, crypto-map: MYMAP
          sa timing: remaining key lifetime (kB/sec): (3914999/2883)
          IV size: 16 bytes
          replay detection support: Y
          Anti replay bitmap:
          0x00000000 0x0000001F
     outbound esp sas:
       spi: 0x65FDF4F5 (1711142133)
          transform: esp-aes-256 esp-sha-hmac no compression
         in use settings ={L2L, Tunnel, IKEv1, } slot: 0, conn_id: 8192, crypto-map: MYMAP
          sa timing: remaining key lifetime (kB/sec): (3914999/2883)
          IV size: 16 bytes
          replay detection support: Y
          Anti replay bitmap:
           0x00000000 0x00000001
ASA2 (SPOKE1)
ASA2(config)# show crypto isakmp sa
IKEv1 SAs:
```
 Active SA: 1 Rekey SA: 0 (A tunnel will report 1 Active and 1 Rekey SA during rekey) Total IKE SA: 1 1 IKE Peer: 172.16.1.1 Type : L2L Role : initiator Rekey : no State : MM\_ACTIVE There are no IKEv2 SAs

ASA2(config)# show crypto ipsec sa

```
interface: outside
     Crypto map tag: MYMAP, seq num: 10, local addr: 172.16.2.1
       access-list VPN-TRAFFIC extended permit ip 192.168.2.0 255.255.255.0 10.20.20.0
255.255.255.0
       local ident (addr/mask/prot/port): (192.168.2.0/255.255.255.0/0/0)
       remote ident (addr/mask/prot/port): (10.20.20.0/255.255.255.0/0/0)
       current_peer: 172.16.1.1
       #pkts encaps: 10, #pkts encrypt: 10, #pkts digest: 10
       #pkts decaps: 10, #pkts decrypt: 10, #pkts verify: 10
       #pkts compressed: 0, #pkts decompressed: 0
       #pkts not compressed: 9, #pkts comp failed: 0, #pkts decomp failed: 0
       #pre-frag successes: 0, #pre-frag failures: 0, #fragments created: 0
       #PMTUs sent: 0, #PMTUs rcvd: 0, #decapsulated frgs needing reassembly: 0
       #TFC rcvd: 0, #TFC sent: 0
       #Valid ICMP Errors rcvd: 0, #Invalid ICMP Errors rcvd: 0
       #send errors: 0, #recv errors: 0
       local crypto endpt.: 172.16.2.1/0, remote crypto endpt.: 172.16.1.1/0
       path mtu 1500, ipsec overhead 74(44), media mtu 1500
       PMTU time remaining (sec): 0, DF policy: copy-df
       ICMP error validation: disabled, TFC packets: disabled
       current outbound spi: 2189BF7A
       current inbound spi : 79384296
     inbound esp sas:
       spi: 0x79384296 (2033730198)
          transform: esp-aes-256 esp-sha-hmac no compression
          in use settings ={L2L, Tunnel, IKEv1, }
         slot: 0, conn_id: 8192, crypto-map: MYMAP
          sa timing: remaining key lifetime (kB/sec): (4373999/28494)
         IV size: 16 bytes
          replay detection support: Y
         Anti replay bitmap:
           0x00000000 0x000003FF
     outbound esp sas:
       spi: 0x2189BF7A (562675578)
         transform: esp-aes-256 esp-sha-hmac no compression
         in use settings ={L2L, Tunnel, IKEv1, } slot: 0, conn_id: 8192, crypto-map: MYMAP
          sa timing: remaining key lifetime (kB/sec): (4373999/28494)
          IV size: 16 bytes
          replay detection support: Y
          Anti replay bitmap:
           0x00000000 0x00000001
R1 (SPOKE2)
R31show crypto isakmp sa
IPv4 Crypto ISAKMP SA
dst src state conn-id status
172.16.1.1 172.16.3.1 QM_IDLE 1001 ACTIVE
IPv6 Crypto ISAKMP SA
R1#show crypto ipsec sa
interface: GigabitEthernet0/1
     Crypto map tag: MYMAP, local addr 172.16.3.1
```

```
 protected vrf: (none)
 local ident (addr/mask/prot/port): (192.168.2.0/255.255.255.0/0/0)
 remote ident (addr/mask/prot/port): (10.30.30.0/255.255.255.0/0/0)
 current_peer 172.16.1.1 port 500
 PERMIT, flags={origin_is_acl,}
  #pkts encaps: 10, #pkts encrypt: 10, #pkts digest: 10
  #pkts decaps: 10, #pkts decrypt: 10, #pkts verify: 10
  #pkts compressed: 0, #pkts decompressed: 0
  #pkts not compressed: 0, #pkts compr. failed: 0
  #pkts not decompressed: 0, #pkts decompress failed: 0
  #send errors 0, #recv errors 0
   local crypto endpt.: 172.16.3.1, remote crypto endpt.: 172.16.1.1
   plaintext mtu 1438, path mtu 1500, ip mtu 1500, ip mtu idb GigabitEthernet0/1
   current outbound spi: 0x5B7155D(95884637)
   PFS (Y/N): N, DH group: none
   inbound esp sas:
    spi: 0x65FDF4F5(1711142133)
      transform: esp-256-aes esp-sha-hmac ,
     in use settings =\{Tunnel, \} conn id: 1, flow_id: SW:1, sibling_flags 80004040, crypto map: MYMAP
      sa timing: remaining key lifetime (k/sec): (4188495/2652)
      IV size: 16 bytes
      replay detection support: Y
      Status: ACTIVE(ACTIVE)
   inbound ah sas:
   inbound pcp sas:
   outbound esp sas:
    spi: 0x5B7155D(95884637)
      transform: esp-256-aes esp-sha-hmac ,
     in use settings ={Tunnel, } conn id: 2, flow_id: SW:2, sibling_flags 80004040, crypto map: MYMAP
      sa timing: remaining key lifetime (k/sec): (4188495/2652)
      IV size: 16 bytes
      replay detection support: Y
      Status: ACTIVE(ACTIVE)
   outbound ah sas:
   outbound pcp sas:
```
# Fehlerbehebung

Dieser Abschnitt enthält Informationen zur Fehlerbehebung in Ihrer Konfiguration.

## Sicherheitszuordnungen löschen

Achten Sie bei der Fehlerbehebung darauf, vorhandene SAs nach der Änderung zu löschen. Verwenden Sie im privilegierten Modus des PIX die folgenden Befehle:

- clear crypto ipsec sa Löscht die aktiven IPsec-SAs.
- clear crypto isakmp sa Löscht die aktiven IKE-SAs.

## NAT-Konfiguration überprüfen

• show nat detail - Zeigt die NAT-Konfiguration mit dem (den) erweiterten Objekt(en)/der erweiterten Objektgruppe(n) an.

## Befehle zur Fehlerbehebung

In diesem Abschnitt überprüfen Sie, ob Ihre Konfiguration ordnungsgemäß funktioniert.

Der [Cisco CLI Analyzer](http://cway.cisco.com/go/sa/) (nur [registrierte](//tools.cisco.com/RPF/register/register.do) Kunden) unterstützt bestimmte show-Befehle. Verwenden Sie den Cisco CLI Analyzer, um eine Analyse der Ausgabe des Befehls show anzuzeigen.

Hinweis: Weitere Informationen [zu Debug-Befehlen](//www.cisco.com/en/US/tech/tk801/tk379/technologies_tech_note09186a008017874c.shtml) und [IP-Sicherheitsfehlerbehebung -](//www.cisco.com/en/US/tech/tk583/tk372/technologies_tech_note09186a00800949c5.shtml) [Debugbefehle](//www.cisco.com/en/US/tech/tk583/tk372/technologies_tech_note09186a00800949c5.shtml) vor der Verwendung von Debug-Befehlen finden Sie unter [Wichtige](//www.cisco.com/en/US/tech/tk801/tk379/technologies_tech_note09186a008017874c.shtml) [Informationen.](//www.cisco.com/en/US/tech/tk801/tk379/technologies_tech_note09186a008017874c.shtml)

- debug crypto ipsec Zeigt die IPsec-Verhandlungen von Phase 2 an.
- debug crypto isakmp Zeigt die ISAKMP-Verhandlungen von Phase 1 an.

# Zugehörige Informationen

- [NAT-Konfigurationsleitfaden](/content/en/us/td/docs/security/asa/asa90/configuration/guide/asa_90_cli_config/nat_overview.html)
- [Häufigste L2L- und IPsec-VPN-Lösungen zur Fehlerbehebung für Remote-Zugriff](//www.cisco.com/en/US/products/ps6120/products_tech_note09186a00807e0aca.shtml?referring_site=bodynav)
- [IPsec-Aushandlung/IKE-Protokolle](//www.cisco.com/en/US/tech/tk583/tk372/tsd_technology_support_protocol_home.html?referring_site=bodynav)
- [Technischer Support und Dokumentation Cisco Systems](//www.cisco.com/cisco/web/support/index.html?referring_site=bodynav)